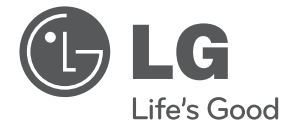

MANUAL SIMPLE

# DVD GRABADOR CON DISCO DURO

Lea este manual detenidamente antes de utilizar su equipo y guárdelo para referencias futuras.

RH735T / RH733T / RH732T / RH731T

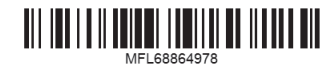

ESPAÑOL

## **Información de seguridad**

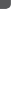

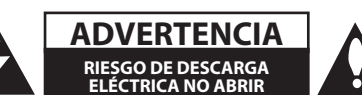

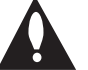

**ADVERTENCIA:** PARA REDUCIR EL RIESGO DE DESCARGA ELÉCTRICA NO EXTRAIGA LA CUBIERTA (O PARTE POSTERIOR). NO HAY EN EL INTERIOR NINGUNA PARTE QUE PUEDA REEMPLAZAR EL USUARIO. PARA CUALQUIER REPARACIÓN CONTACTE CON PERSONAL DE MANTENIMIENTO CUALIFICADO.

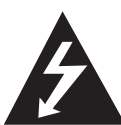

Este símbolo de un relámpago con cabeza de flecha dentro de un triángulo equilátero está destinado para alertar al usuario de la presencia de una potencia no

aislada peligrosa dentro del producto que puede ser de la magnitud suficiente como para constituir un riesgo de descarga eléctrica a las personas.

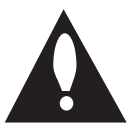

El signo de exclamación dentro de un triángulo equilátero está destinado para alertar al usuario de la presencia de instrucciones de mantenimiento y funcionamiento

en la documentación que acompaña al producto.

**ADVERTENCIA:** PARA REDUCIR EL RIESGO DE INCENDIO O DESCARGA ELÉCTRICA, NO EXPONGA ESTE PRODUCTO A LA LLUVIA NI A LA HUMEDAD.

**ADVERTENCIA:** No instale el equipo en un espacio cerrado, como en una estantería o mueble similar.

**PRECAUCIÓNN:** No obstruya ninguno de los orificios de ventilación. Instalar conforme a las instrucciones del fabricante.

Las ranuras y orificios de la carcasa cumplen un propósito de ventilación y aseguran el correcto funcionamiento del producto, y lo protegen de un posible sobrecalentamiento. Los orificios no deben obstruirse en ningún caso colocando el producto sobre una cama, sofá, alfombra o superficie similar. Este producto no debe colocarse en una instalación empotrada, como una librería o estante, a menos que se proporcione una correcta ventilación del mismo y se respeten todas las instrucciones del fabricante.

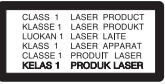

**PRECAUCIÓN:** Este producto emplea un sistema láser. Para asegurar un uso apropiado de este producto, lea cuidadosamente este manual del propietario y consérvelo para futuras consultas. Si la unidad necesitara de mantenimiento, póngase en contacto con un centro de servicio autorizado. El uso de controles, ajustes o procedimientos diferentes a los especificados aquí puede provocar una exposición peligrosa a la radiación. Para prevenir la exposición directa al rayo láser, no intente abrir el cerramiento.

#### **PRECAUCIÓN referente al cable de alimentación**

La mayoría de los electrodomésticos recomiendan ser emplazados sobre un circuito dedicado;

es decir, un circuito de un sólo enchufe que acciona solamente este electrodoméstico y no tiene enchufes o circuitos derivados adicionales. Revise la página de especificaciones de este manual de usuario para asegurarse. No sobrecargue los enchufes de pared. Los enchufes de pared sobrecargados, flojos o dañados, cables de extensión, cables de alimentación pelados, o el aislamiento dañado o agrietado del cable son elementos peligrosos. Cualquiera de estas condiciones podría dar lugar a descargas eléctricas o fuego. Examine periódicamente el cable de su electrodoméstico, y si su aspecto indica daños o deterioro, desenchúfelo, cese el uso del electrodoméstico, y haga cambiar el cable por una pieza de recambio exacta por un distribuidor de servicio autorizado. Proteja el cable de alimentación de daños físicos o mecánicos y evite doblarlo, aplastarlo, pellizcarlo o pisarlo con una puerta o caminar sobre él. Preste especial atención a los enchufes, tomas de pared, y al punto donde el cable sale del electrodoméstico. Para desconectar la alimentación principal, retire el cable principal de alimentación. Durante la instalación del producto, asegúrese de que el enchufe sea fácilmente accesible.

Este dispositivo está provisto de una batería o acumulador portátil.

**Forma segura de extraer la batería o el acumulador del equipo:** Retire la batería o juego de baterías antiguo y siga los pasos en orden inverso a su colocación. Para impedir la contaminación del medioambiente o los posibles efectos adversos en la salud de humanos y animales, coloque la batería antigua o el acumulador en el contenedor apropiado de los puntos de recogida designados para tal fin. No elimine las pilas o el acumulador junto con la basura doméstica. Se recomienda utilizar baterías y acumuladores con sistema de reembolso gratuito en su localidad. La batería no debe exponerse a calor intenso, como la luz del sol, un incendio o similar.

**PRECAUCIÓN:** El aparato no debe exponerse al agua (goteo o salpicaduras) y no debe colocar sobre el aparato objetos llenos de líquidos, como floreros.

#### **Cómo deshacerse de aparatos eléctricos y electrónicos viejos**

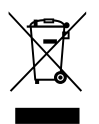

Todos los aparatos eléctricos o electrónicos se deben desechar de forma distinta del servicio municipal de recogida de basura, a través de puntos de recogida designados por el gobierno o las autoridades locales.

- 2. La correcta rocogida y tratamiento de los dispositivos inservibles contribuye a evitar riesgos potenciales para el medio ambiente y la salud pública.
- 3. Para obtener más información sobre cómo deshacerse de sus aparatos eléctricos y electrónicos viejos, póngase en contacto con su ayuntamiento, el servicio de recogida de basuras o el establecimiento donde adquirió el producto.

#### **Eliminación de baterías o acumuladores agotados**

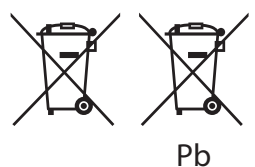

- 1. Este símbolo puede aparecer junto con símbolos químicos de mercurio (Hg), cadmio (Cd) o plomo (Pb) si la batería contiene más de un 0,0005% de mercurio, un 0,002% de cadmio o un 0,004% de plomo.
- 2. Las baterías o acumuladores no deberán tirarse junto con la basura convencional, sino a través de los puntos de recogida designados por el gobierno o las autoridades locales.
- 3. La correcta recogida y tratamiento de las baterías o acumuladores antiguos contribuye a evitar las potenciales consecuencias negativas para el medio ambiente, los animales y la salud pública.
- 4. Para más información sobre la eliminación de baterías o acumuladores antiguos, póngase en contacto con su ayuntamiento, el servicio de recogida de basuras o el comercio en el que adquirió el producto.

LG Electronics declara por este documento que este/estos producto(s) cumplen con los requisitos esenciales y las demás provisiones de la Directiva 2004/108/ EC, 2006/95/EC, 2009/125/ EC y 2011/65/ EU.

#### **Contacte con la oficina para la conformidad de este producto:**

LG Electronics Inc. EU Representative, Krijgsman 1, 1186 DM Amstelveen, The Netherlands

• Por favor, tome nota que esto NO es un punto de contacto de Atención al Cliente. Para información acerca de Atención al Cliente, refiérase a la Garantía o contacte con el revendedor que le vendió este producto.

#### **Notas acerca de copyrights**

- Los equipos de grabación deben utilizarse sólo para hacer copias legales y se aconseja verificar cuidadosamente lo que se considera una copia legal en la zona en la que usted la está realizando. La copia de material protegido, como películas o música, es ilegal, a menos que lo permita una excepción legal o esté autorizada por el titular de los derechos.
- y Este producto incorpora tecnología de protección con copyright amparada por demandas de patentes de EE.UU. y otras leyes de propiedad intelectual. El uso de esta tecnología de protección de derechos de autor debe estar autorizada por Rovi Corporation, estando dirigida exclusivamente al uso doméstico y otros medios de visualización limitados, salvo autorización contraria de Rovi Corporation. Está prohibida la ingeniería inversa o desmontaje de la unidad.
- LOS CONSUMIDORES DEBEN TENER EN CUENTA QUE NO TODOS LOS TELEVISORES DE ALTA DEFINICIÓN SON TOTALMENTE COMPATIBLES CON ESTE PRODUCTO Y PUEDE HACER QUE SE MUESTREN OBJETOS EXTRAÑOS EN LA IMAGEN. EN CASO DE QUE HAYA PROBLEMAS EN LA IMAGEN DURANTE UN ESCANEO PROGRESIVO 625, SE RECOMIENDA QUE EL USUARIO CAMBIE LA CONEXIÓN A LA SALIDA "DEFINICIÓN ESTÁNDAR". EN CASO DE DUDA SOBRE LA COMPATIBILIDAD ENTRE EL TELEVISOR Y EL MODELO 625P DE ESTA UNIDAD, PÓNGASE EN CONTACTO CON NUESTRO CENTRO DE ATENCIÓN AL CLIENTE.
- y Muchos discos de DVD están codificados con protección contra copias. Por esta razón, sólo deberá conectar su reproductor directamente al televisor, no el VCR. La conexión a un VCR hará que la imagen se vea distorsionada en discos protegidos contra copia.
- y Según las leyes de copyright de EE.UU. y las leyes de copyright de otros países, la grabación, uso, reproducción distribución o revisión no autorizada de programas de televisión, cintas de vídeo, DVDs, CDs y otros materiales pueden estar sujetos a responsabilidad civil o criminal.

#### **Aviso importante para los sistemas de color del televisor**

El sistema de color de este reproductor varía en función de los discos que se están reproduciendo en ese momento.

Por ejemplo, cuando la unidad reproduce un disco grabado en el sistema de color NTSC, la imagen se emite como una señal NTSC.

El sistema multicolor del televisor es el único que puede recibir todas las señales emitidas por el reproductor.

- Si tiene un televisor con un sistema de color PAL, sólo se mostrarán imágenes distorsionadas cuando utilice discos o contenido de vídeo grabado en NTSC.
- y El televisor con sistema multicolor cambia el sistema de color de forma automática según las señales de entrada. En caso de que el sistema de color no se cambie automáticamente, desactívelo y actívelo de nuevo para ver imágenes normales en pantalla.
- y Incluso si los discos grabados en el sistema de color NTSC se muestran bien en su televisor puede que no se graben correctamente en su grabadora.

## **Accesorios suministrados**

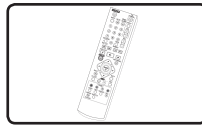

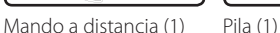

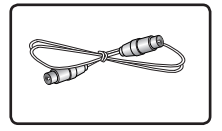

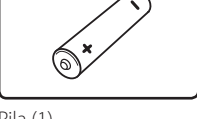

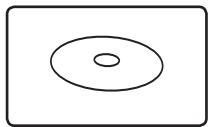

Cable RF (1) Manual en formato CD

## **Tabla de contenidos**

#### **Cómo empezar**

- Información de seguridad
- Accesorios suministrados
- Introducción
- Discos reproducibles y símbolos utilizados en este manual
- 6 Sobre el símbolo " $Q$ " en pantalla
- Código regional
- Notas de compatibilidad
- AVCHD (Advanced Video Codec High Definition)
- Requisitos del sistema
- Discos grabables
- Discos DVD grabables recomendados
- Compatibilidad de archivos
- Mando a distancia
- Unidad principal
- Conexiones a su TV
- Conexión de antena a su televisor y esta unidad
- Conexión de vídeo/audio (izquierda/ derecha)
- Conexión HDMI
- Ajuste de la resolución

### **Configurando del Sistema**

- Configuración automática
- Vista general del menú de inicio
- Operaciones básicas de los botones
- Ajustes
- Ajuste la configuración

### **Funcionamiento**

#### Reproducción general

- Reproducción de un disco
- Reproducción de un archivo en dispositivos conectados
- Operaciones básicas para contenidos de vídeo y audio.
- Operaciones básicas para contenidos de fotografía
- Pantalla OSD
- Visualización en pantalla de la información del contenido
- Utilización de la copia de títulos grabados

## **Solución de Problemas**

- Solución de Problemas
- General
- Reiniciar la unidad
- Reproducción
- Grabando
- HDMI
- Asistencia al cliente
- Aviso sobre el software de código abierto

### **Apéndice**

- Marcas comerciales y licencia
- Acerca del disco duro interno
- Especificaciones

## **Introducción**

## **Discos reproducibles y símbolos utilizados en este manual**

**1** Cómo empezar Cómo empezar

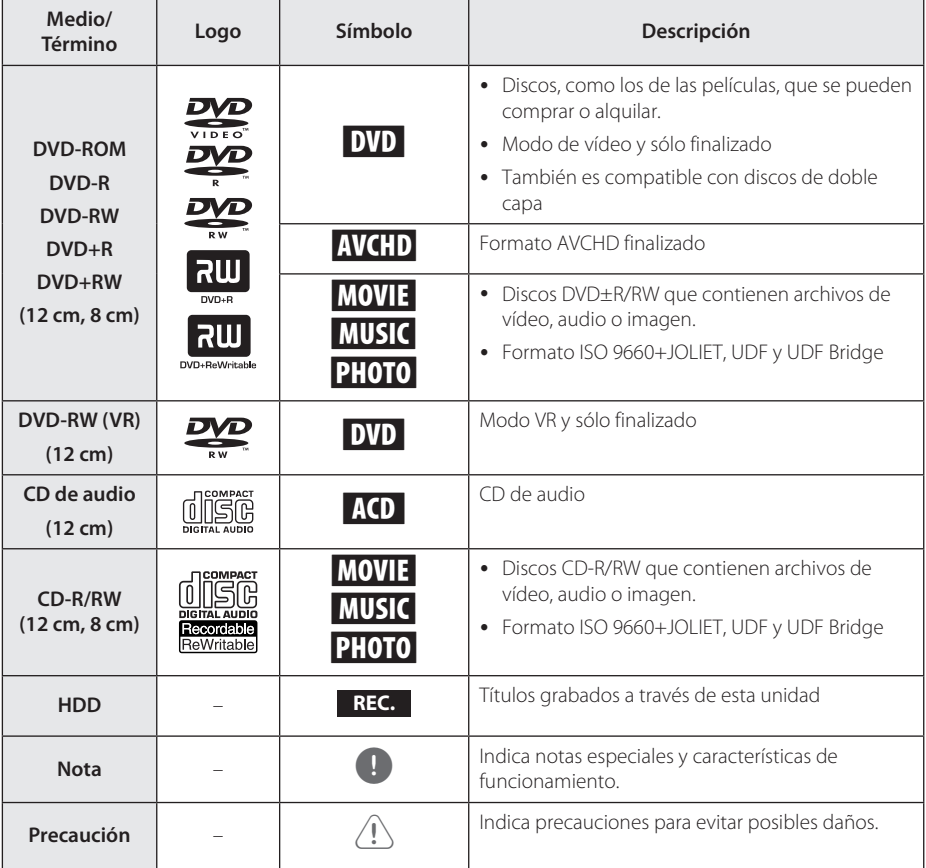

## **Sobre el símbolo "**7**" en pantalla**

" $\mathcal{O}$ " puede aparecer en la pantalla de su TV durante el funcionamiento, indicando que la función explicada en este manual de usuario no está disponible en ese medio específico.

## **Código regional**

Esta unidad posee un código regional impreso en la parte posterior de la unidad. Esta unidad sólo reproduce discos DVD etiquetados con el código impreso en la parte posterior de la unidad o que indique "ALL" (todos).

## **D** Nota

- Dependiendo de las condiciones del equipo de grabación o el propio disco CD-R/RW (o DVD±R/RW), algunos discos CD-R/RW (o DVD±R/RW) podrían no reproducirse en la unidad.
- y No coloque ningún sello o etiqueta en ninguno de los lados (el lado con la etiqueta o el lado grabado) de un disco.
- No utilice CDs de formas irregulares (por ejemplo, forma de corazón u octogonal). Podrían causar fallos de funcionamiento.
- Dependiendo del software de grabación y la finalización, es posible que algunos discos (CD-R/RW, DVD±R/RW) no puedan reproducirse.
- Los discos DVD-R/RW, DVD+R/RW and CD-R/RW grabados con un ordenador personal o un grabador de DVD o CD podrían no reproducirse si el disco está dañado o sucio, o si ha suciedad o condensación en la lente del grabador.
- Si graba un disco usando un ordenador personal, incluso si el formato es compatible, hay casos en los que no puede reproducirse debido a los ajustes del software utilizado para crear el disco. (Solicita al editor del software información más detallada.)
- y Este reproductor requiere que los discos y las grabaciones cumplan ciertos estándares técnicos para lograr una calidad de reproducción óptima. Los DVDs pregrabados se ajustan automáticamente a estos estándares. Existen muchos tipos diferentes de formatos de discos grabables (incluido CD-R con archivos MP3 o WMA) y guardan ciertas condiciones preexistentes para garantizar la compatibilidad de la reproducción.
- Los clientes deben tener en cuenta que es necesaria autorización para descargar archivos MP3 / WMA de Internet. Nuestra empresa no tiene derechos para conceder ese permiso. Deberán solicitarlo al propietario del copyright.

## **Notas de compatibilidad**

- y La visión de contenidos de alta definición y la conversión de contenidos DVD estándar pueden requerir una entrada HDMI o DVI con capacidad HDCP en su dispositivo de visualización.
- Algunos DVDs restringen el uso de algunos comandos o características de funcionamiento.

• Puede utilizar un dispositivo USB para almacenar información asociada a un disco. El disco que está utilizando controlará el plazo de retención de esa información.

## **AVCHD (Advanced Video Codec High Definition)**

- y Este reproductor puede reproducir discos en formato AVCHD Normalmente se graban y se utilizan en videocámaras.
- AVCHD es un formato de cámara de vídeo digital de alta definición.
- El formato MPEG-4 AVC/H.264 puede comprimir imágenes con mayor eficacia que los formatos de compresión de imagen convencionales.
- Algunos discos AVCHD utilizan el formato "x.v.Color".
- Este reproductor puede reproducir discos AVCHD con formato "x.v.Color".
- Algunos formatos AVCHD podrían no reproducirse, dependiendo del estado de grabación.
- Los discos de formato AVCHD debe finalizarse.
- y "x.v.Color" ofrece una gama más amplia de colores que los discos de videocámara DVD normales.

## **Requisitos del sistema**

Para reproducción de vídeo de alta definición.

- y Visualizador de alta definición con conexiones de entrada HDMI.
- Se necesita una entrada HDMI o DVI con capacidad HDCP en su dispositivo de reproducción para algunos contenidos (según lo especifiquen los autores del disco).
- Para la conversión de DVD de definición estándar, se necesita una entrada HDMI o DVI con capacidad HDCP en su dispositivo de reproducción para la reproducción de contenidos con protección contra copia.

Para reproducción de audio Dolby® Digital Plus, Dolby TrueHD:

- Un amplificador/ receptor con un (Dolby Digital, Dolby Digital Plus, Dolby TrueHD o DTS) integrado.
- Altavoces principal, central, surround y subwoofer, según se necesario para el formato elegido.

## **Discos grabables**

#### **DVD-R/ DVD+R(DL):**

- El formato está disponible (sólo 1 vez), con el tipo UDF
- La grabación está disponible una y otra vez (compatible con multisesión)
- Quizás deba finalizar un disco para reproducirlo con una unidad diferente. Una vez finalizado un disco, no puede volver a grabarse.

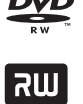

#### **DVD-RW/ DVD+RW:**

- El formato está disponible repetidamente con el tipo UDF

La grabación está disponible una y otra vez (compatible con una sesión)

## **Discos DVD grabables recomendados**

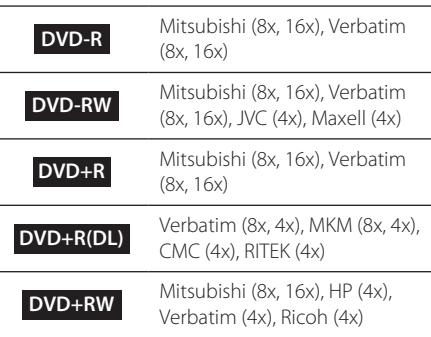

## , Nota

- Si se graban discos DVD-RW/DVD+RW utilizando un ordenador personal o un grabador de DVD, no podrá formatear el disco con este grabador. Por lo tanto, si desea utilizar el disco en este grabador, deberá formatear el disco usando el grabador original.
- En el caso de los discos DVD-R/+R, pueden producirse ruidos de la unidad durante la grabación. Esto no es un problema.
- Los DVD regrabables se utilizan sólo para copia de título grabados. (Consulte el manual incluido en el CD-ROM.)
- El título grabado se copia como archivo de formato TS a DVD regrabable. El disco copiado en esta unidad podría no ser reproducible en otro reproductor o grabador.

## **Compatibilidad de archivos**

## General

**Extensiones de archivo disponibles:** ".jpg", ".jpeg", ".png", ".avi", ".divx", ".mpg", ".mpeg", ".mkv", ".mp4", ".ts", ".mp3", ".wma", ".m4a"

- y El nombre del archivo está limitado a 128 caracteres.
- y Dependiendo del tamaño y del número de los archivos, el reproductor puede tardar varios minutos en leer el contenido de un medio.

**Máximo número de archivos/carpetas:** menos de 2000 (número total de archivos y carpetas)

#### **CD-R/RW, DVD±R/RW:**

Formato ISO 9660+JOLIET, UDF y UDF Bridge

## PELÍCULA

**Resolución disponible:** 1920 x 1080 (W x H) píxeles

**Subtítulos reproducibles:** SubRip (.srt / .txt), SAMI (.smi), SubStation Alpha (.ssa/.txt), MicroDVD (.sub/. txt), SubViewer 1,0 (.sub), SubViewer 2,0 (.sub/.txt), DVD Subtitle System (.txt), TMPlayer (.txt)

**Formatos de códec reproducibles:** "DIVX 3,11", "DIVX4", "DIVX5", "DIVX6", "MPEG4 PART2", "MPEG4 VISUAL"

"XVID" (sólo reproducción estándar), H.264/MPEG-4 AVC, MPEG2 PS, MPEG2 TS

• "DIVX3", "DIVX4", "DIVX5", "DIVX6", "XVID", "MPEG4 PART2", "MPEG4 VISUAL": Menos de 720 x 576 (resolución) y 5Mpbs (Bitrate)

**Formato de audio reproducible:** "Dolby Digital", "DTS", "MP3", "WMA", "AAC"

- No todos los formatos Audio WMA y AAC son compatibles con esta unidad.
- y El códec de audio MPEG2 no es compatible con esta unidad.
- y DTS sólo está disponible cuando esta unidad está conectada a un equipo compatible con DTS.

**Frecuencia de muestreo:** entre 32 y 48 kHz (WMA), entre 32 y 48 kHz (MP3)

**Velocidad de bits:** entre 20 - 320 kbps (WMA), entre 32 - 320 kbps (MP3)

#### , Nota

- Es posible que no se reproduzcan correctamente archivos de películas HD grabadas en el CD o USB 1.0/1.1. Se recomienda usar los sistemas DVD o USB 2.0 para reproducir archivos de películas en HD.
- Este reproductor soporta H.264/MPEG-4 AVC perfil Principal, Alto en el nivel 4.1.
- Este reproductor no admite archivos grabados con GMC<sup>\*1</sup> o Qpel<sup>\*2</sup>. Éstas son las técnicas de codificación de vídeo en el estándar MPEG4, como DivX o XVID.
	- \*1 GMC Compensación de movimiento global
	- \*2 Qpel Quarter píxel
- y Los archivos de películas HD que necesitan reproducción de alto rendimiento podría reaccionar con lentitud.
- y El tiempo total de reproducción indicado en la pantalla puede ser incorrecto en archivos .ts.

### MÚSICA

**Frecuencia de muestreo:** entre 8 y 48 kHz (WMA), entre 32 y 48 kHz (MP3)

**Velocidad de bits:** entre 32 - 320 kbps (MP3), entre 8 - 320 kbps (WMA)

**d** Nota

El tiempo total de reproducción indicado en la pantalla puede ser incorrecto en archivos VBR.

## FOTOGRAFÍA

#### **Tamaño recomendado:**

#### Archivo JPG

- y Baseline JPG: Menos de 16M píxeles, anchura máxima 6000 píxeles
- JPG progresivo: Menos de 4M píxeles, anchura máxima 6000 píxeles

Archivo PNG

- y 64 bits: Menos de 1M píxeles, anchura máxima 4096 píxeles
- y 32 bits: Menos de 2M píxeles, anchura máxima 4096 píxeles

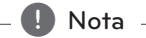

Dependiendo del tamaño y del número de los archivos JPEG, el reproductor puede tardar varios minutos en leer el contenido de un medio.

#### **Imagen en miniatura:**

Archivo JPG: Menos de 16M píxeles, anchura máxima 6000 píxeles

Archivo PNG: Menos de 16M píxeles, anchura máxima 4096 píxeles

y Esta unidad sólo es compatible con Baseline JPG y 32bits PNG en miniatura.

**1**

## **Mando a distancia**

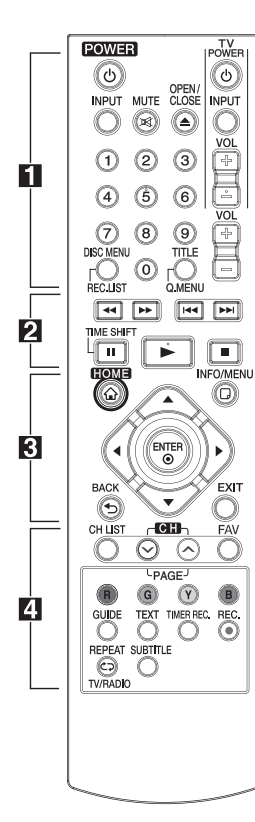

#### **Sustitución de la pila**

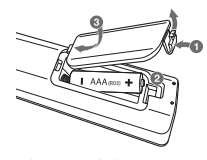

Retire la tapa del compartimento de la pila en la parte posterior del mando a distancia e inserte una pila R03 (tamaño AAA) con la polaridad correcta ( $\bigoplus y \bigoplus$ ).

#### • • • • • • • • • a• •

1 (**POWER**): Enciende (ON) o apaga (OFF) la unidad.

**INPUT:** Cambia la entrada para la grabación (sintonizador o modo AV).

**MUTE (**@**)**: Silencia el sonido.

B **(OPEN/CLOSE):** Abre y cierra la bandeja para el disco.

**Botones numéricos 0-9:** Selecciona las opciones numeradas en un menú.

**DISC MENU/REC.LIST:** Se accede al menú de un disco o cambiar entre menús de listas de grabación.

**TITLE/Q.MENU:** Muestra el menú de títulos de DVD o configura las opciones de menús, si está disponible.

**TV (Botones de control de** 

**televisión):** Consulte el manual incluido en el CD-ROM.

**VOL (-/+):** Ajusta el nivel de sonido de la unidad.

#### • • • • • • • • • **2** • • • • • • • •

**<4/>
EXPLORACIÓN):** Busca hacia atrás o adelante.

**K44 / EM (SALTAR):** Va al

capítulo/pista/archivo anterior o siguiente.

Z **(PARAR):** Detiene la reproducción.

z **(REPRODUCIR):** Inicia la reproducción.

**II (PAUSA):** Pausa en la reproducción.

**TIME SHIFT:** Activa la pausa de TV en vivo/reproducción (timeshift) para un programa de televisión en vivo.

#### • • • • • • • • 8 • • • • • • • •

**HOME (**n**):** Muestra o sale del menú [MENÚ INICIO].

**INFO/MENU (**m**):** Muestra o sale del OSD.

**Botones de dirección:** Selecciona una opción en el menú.

**ENTER (**b**):** Reconoce la selección del menú.

**BACK (**1**):** reconoce la selección del menú.

**EXIT:** Sale de un menú u oculta la información de OSD.

• • • • • • • • • <mark>4</mark> • • • • • • • •

**CH LIST:** Visualiza la lista de canales.

**CH/PAGE (**S/W**):** Hace una búsqueda ascendente o descendente en los programas memorizados o la página de visualización anterior o siguiente.

**FAV:** Muestra la lista de programas favoritos

**Botones (R, G, Y, B) de colores:** Para navegar en los menús en pantalla.

**GUIDE:** Muestra el menú de guía de programas.

**TEXT:** Cambia del modo teletexto a la visualización normal en modo de televisión

**TIMER REC.:** Muestra el menú [Grabac tempor].

**REC. (**X**):** Inicia la grabación.

**REPEAT (CD):** Repite la sección o secuencia que desee.

**TV/RADIO:** Cambia entre canales de radio y televisión.

**SUBTITLE**: Selecciona un idioma para los subtítulos.

## **Unidad principal**

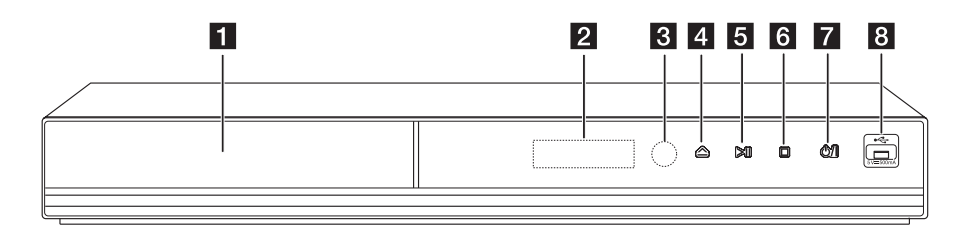

- **1** Bandeja de disco b **Ventana de visualización**
- **R** Sensor remoto
- 4 △ (Abrir/Cerrar)
- **5** > | (Reproducir/Pausa)

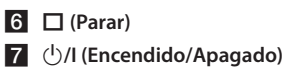

**R** Puerto USB

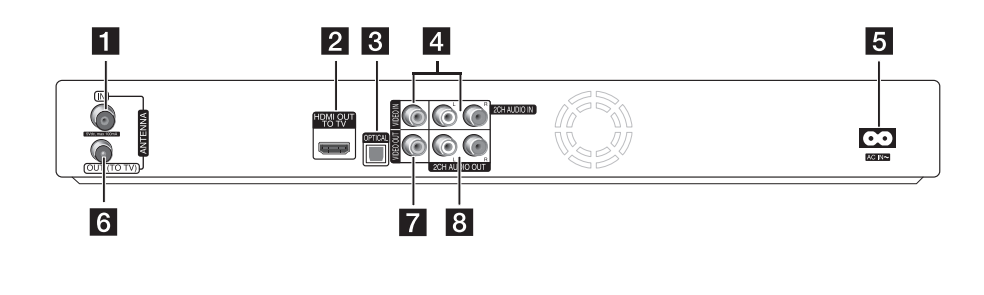

- **ANTENNA IN**
- **2** HDMI OUT (TO TV)
- c **OPTICAL (DIGITAL AUDIO OUT)**
- d **VIDEO IN/2CH AUDIO IN (Izquierda/ Derecha)**

Conecte la salida de audio/vídeo de una fuente externa.

**E** Conector AC IN

Conecte el cable de alimentación eléctrica incluido.

- **6** ANTENNA OUT (TO TV)
- **Z** VIDEO OUT
- **8** 2CH AUDIO OUT (izquierda/derecha)

## **Conexiones a su TV**

## **Conexión de antena a su televisor y esta unidad**

Conecte un extremo del cable RF a la toma ANTENNA OUT(A TV) en la unidad y la otra extremidad a la toma ANTENNA IN del TV. Pasa la señal ANTENNA IN al TV/monitor.

Conecte la antena terrestre del televisor a la toma de la ANTENA IN en la unidad. Si desea utilizar una antena interior, utilice una con un amplificador de señal de 5V, 100mA y configúrelo [Antena 5V] en [Conex] en el menú de configuración.

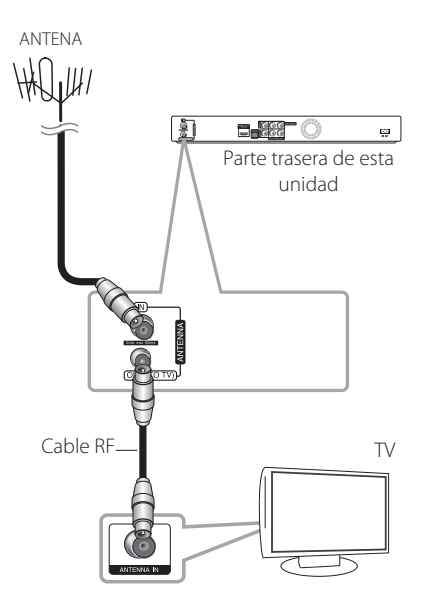

## **Conexión de vídeo/audio (izquierda/derecha)**

Conecte la toma VIDEO OUT de la unidad al vídeo en la toma de la TV usando el cable de vídeo suministrado. Conecte las tomas de AUDIO OUT izquierda y derecha de la unidad a las correspondientes tomas de audio izquierda/ derecha del televisor con los cables de audio suministrados.

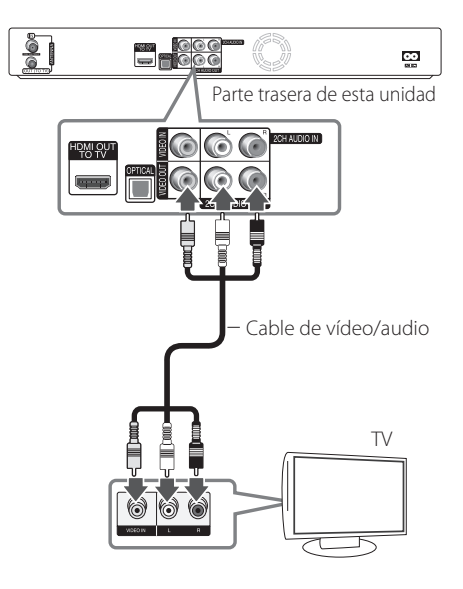

## **Conexión HDMI**

Si dispone de un televisor o monitor HDMI, puede conectarlos a esta unidad mediante un cable HDMI (tipo A, cable HDMI™ de alta velocidad). Conecte la toma HDMI de la unidad a la toma HDMI de un televisor o monitor compatible con HDMI.

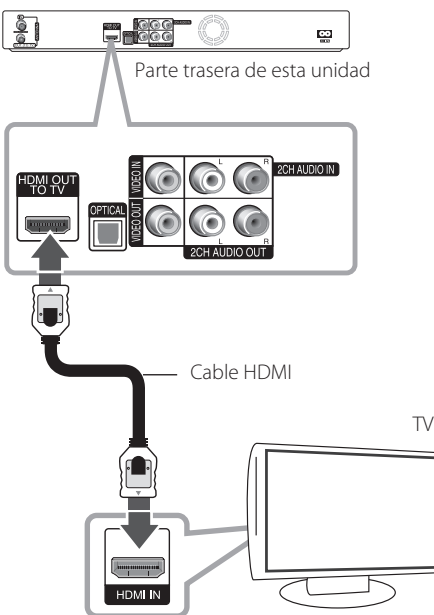

Configure la fuente de TV como HDMI (consulte el manual del propietario del televisor).

## **Ajuste de la resolución**

La unidad proporciona varias resoluciones de salida para las conexiones HDMI OUT . Puede cambiar la resolución desde el menú [Config.].

- 1. Presione HOME  $($ <sup>1</sup> $)$ .
- 2. Utilice  $\blacktriangleleft$  /  $\blacktriangleright$  para seleccionar la opción [Config.], y pulse ENTER (<sup>O</sup>). Aparece el menú [Config.].

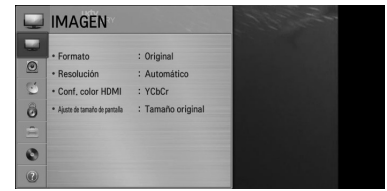

3. Utilice  $\triangle/\blacktriangledown$  para seleccionar la opción [IMAGEN] y pulse  $\blacktriangleright$  o ENTER ( $\odot$ ) para cambiar al segundo nivel.

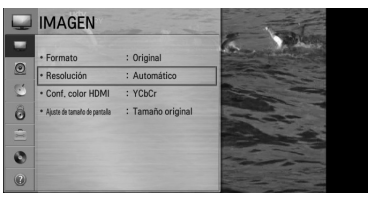

4. Utilice ▲/▼ para seleccionar la opción [Resolución] y pulse ENTER (<sup>o</sup>) para cambiar al tercer nivel.

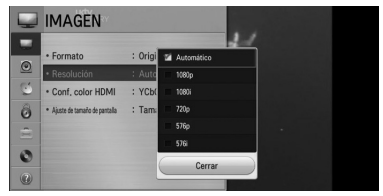

5. Utilice  $\triangle/\triangledown$  para seleccionar una configuración deseada, y pulse ENTER  $(\odot)$  para confirmar su selección.

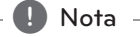

Si su televisor tiene un sistema NTSC, la resolución sólo se puede configurar para el modo AUTO.

## **Configuración automática**

Se pueden restablecer la configuración del reproductor a los ajustes predeterminados de fábrica. Aparece el menú [Configuración automática] en la pantalla tras los ajustes de fábrica.

### **Paso 1. Selección de idioma**

Use  $\triangle/\blacktriangledown/\blacktriangle/\blacktriangleright$  para seleccionar el idioma para la pantalla OSD y pulse ENTER  $(\odot)$ .

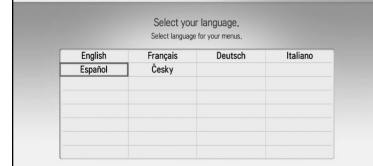

### **Paso 2. Ajuste del tamaño de la pantalla**

Use ◀/▶ para seleccionar un tamaño de pantalla pulse ENTER  $(①)$ .

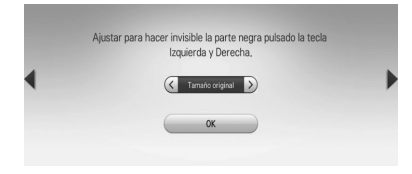

### **Paso 3. Selección del país**

Utilice  $\triangle/\blacktriangledown/\blacktriangle/\blacktriangleright$  para seleccionar un país y pulse  $ENTER$  ( $\odot$ ).

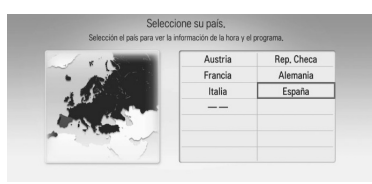

### **Paso 4. Ajuste de contraseña**

Introduzca la nueva contraseña mediante las teclas numéricas. Introdúzcala de nuevo para verificar.

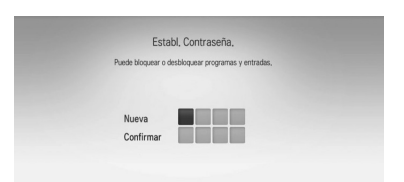

## **Paso 5. Sintonización automática**

1. Con la opción de inicio seleccionada, pulse  $ENTER$  ( $\odot$ ) para iniciar la búsqueda de canales.

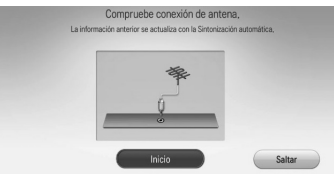

El grabador busca y guarda automáticamente los programas.

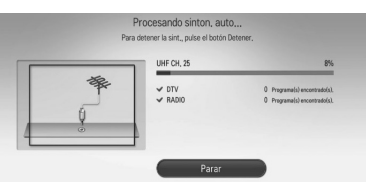

Si selecciona [Parar], se omitirá la función [Sintonización Auto].

2. Pulse  $ENTFR$  ( $\odot$ ).

### **Paso 6. Se han completado los ajustes**

Compruebe todas las configuraciones realizadas en los pasos previos.

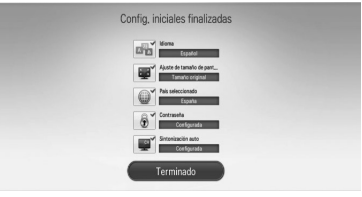

Pulse ENTER (<sup>O</sup>) con [Terminado] seleccionado para finalizar los ajustes de la configuración automática.

## **Vista general del menú Ajustes de inicio**

Para acceder a las numerosas funciones de la unidad pulse HOME ( $\bigoplus$ ) en el mando a distancia.

## **Operaciones básicas de los botones**

HOME (<sup>1</sup>): Accede o sale del menú Inicio.

 $\triangle/\blacktriangledown/\blacktriangle/\blacktriangleright$ : Se utilizan para navegar en las pantallas OSD.

ENTER (<sup>O</sup>): Reconoce la selección del menú.

BACK ( $\bigtriangleup$ ): Sale del menú.

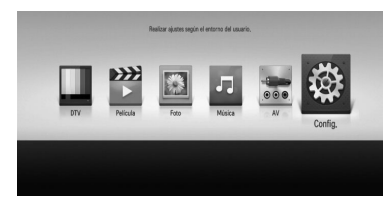

**[DTV] -** Permite ver emisiones digitales. (páginas 32-40)

**[Película] -** Reproduce contenidos de vídeo.

**[Foto] -** Reproduce contenidos de fotografía.

**[Música] -** Reproduce contenidos de audio.

**[AV] -** Puede ver vídeo desde el modo de entrada externa. En el modo de grabación, no se puede acceder al modo AV.

**[Config.] -** Ajusta las configuraciones del sistema.

## **Ajuste la configuración**

Puede cambiar los ajustes del reproductor en el menú [Config.].

1. Pulse HOME  $(\triangle)$ .

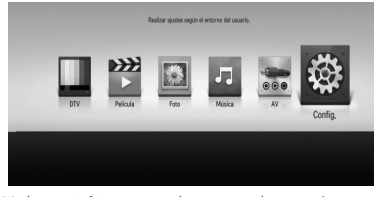

2. Utilice  $\blacktriangleleft$  /  $\blacktriangleright$  para seleccionar la opción [Config.], y pulse ENTER (<sup>O</sup>). Aparece el menú [IMAGEN]

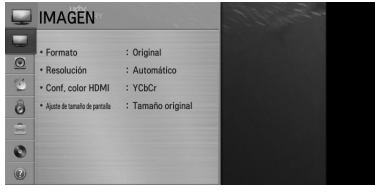

3. Utilice  $\triangle/\blacktriangledown$  para seleccionar la primera opción de configuración, y ENTER  $(\odot)$  para desplazarse hacia el segundo nivel.

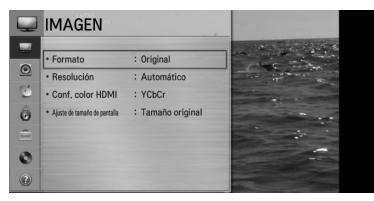

4. Utilice ▲/▼ para seleccionar la segunda opción de configuración, y ENTER  $(\odot)$  para desplazarse hacia el tercer nivel.

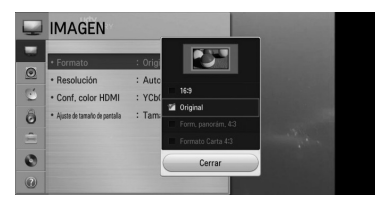

5. Utilice  $\triangle/\triangledown$  para seleccionar una configuración deseada, y pulse ENTER  $(①)$  para confirmar su selección.

## **Reproducción general**

## **Reproducción de un disco**

#### **DVD AVCHD ACD**

- 1. Pulse  $\triangle$  (OPEN/CLOSE) y coloque un disco en la bandeja de discos.
- 2. Pulse  $\triangle$  (OPEN/CLOSE) para cerrar la bandeja de discos.

Para la mayor parte de discos de Audio CD, DVD, AVCHD y DVD-ROM, la reproducción comienza automáticamente.

- 3. Pulse HOME  $($ <sup>1</sup>).
- 4. Seleccione [Película], [Foto] o [Música] usando  $\blacktriangleleft$  /  $\blacktriangleright$  y pulse ENTER ( $\odot$ ).

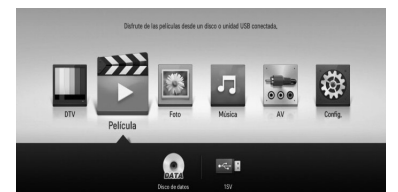

5. Seleccione el icono del disco con  $\blacktriangleleft$  / $\blacktriangleright$ , y pulse  $ENTFR$  ( $\odot$ ).

## **D** Nota

Las funciones de reproducción descritas en este manual no siempre están disponibles en todos los archivos y dispositivos. Algunas funciones pueden estar restringidas por muchos factores.

## **Para detener la reproducción**

Pulse (PARAR) durante la reproducción.

#### **Para hacer una pausa**

Pulse II (PAUSA) durante la reproducción. Pulse  $\blacktriangleright$  (REPRODUCIR) para reanudar la reproducción.

## **Para buscar hacia delante o hacia atrás**

Pulse << o > para el avance o retroceso rápido durante la reproducción.

Puede cambiar las diferentes velocidades de grabación pulsando <<<<rr/>  $\bullet$  >> repetidamente.

## **Para reducir la velocidad de reproducción**

Con la reproducción en pausa, pulse >> para reproducir a velocidad lenta.

### **Para saltar al capítulo/pista/archivo siguiente/anterior**

Durante la reproducción, pulse  $\blacktriangleleft$  o  $\blacktriangleright$  para pasar al/a la siguiente capítulo/pista/archivo o para volver al principio del/de la capítulo/pista/archivo actual.

Pulse  $\blacktriangleleft$  dos veces brevemente para volver al capítulo/ la pista/el archivo anterior.

Para los archivos de películas, pulse  $\blacktriangleleft$  una vez. Puede reproducir el archivo anterior.

**3** Funcionamiento Funcionamiento

## **Reproducción de un archivo en dispositivos conectados**

Esta unidad puede reproducir archivos de vídeo, audio y fotos de un dispositivo USB.

- 1. Inserte un dispositivo USB en el puerto USB hasta que encaje perfectamente.
- 2. Pulse HOME  $($ <sup>1</sup>).
- 3. Seleccione [Película], [Foto] o [Música] usando  $\blacktriangleleft$  /  $\blacktriangleright$  y pulse ENTER ( $\odot$ ).

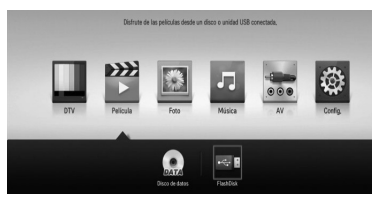

4. Seleccione la opción  $[$   $\rightarrow$  **1** (USB) ] con  $\blacktriangle / \blacktriangledown /$  $\blacktriangleleft$  / $\blacktriangleright$ , y pulse ENTER ( $\odot$ ).

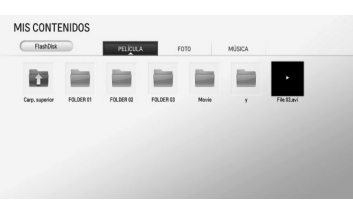

5. Seleccione un archivo utilizando  $\triangle/\blacktriangledown/\blacktriangle/\blacktriangle$  $\blacktriangleright$ , y pulse  $\blacktriangleright$  (REPRODUCIR) o ENTER ( $\odot$ ) para reproducir el archivo.

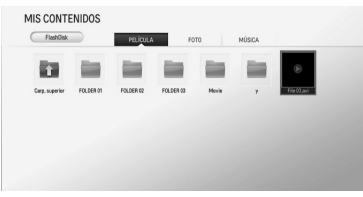

6. Retire el dispositivo USB cuidadosamente tras salir del modo USB.

### **Para controlar la reproducción de la película**

Puede controlar la reproducción y establecer las opciones mientras ve un vídeo.

Durante la reproducción, pulse INFO/MENU **(**m**)**.

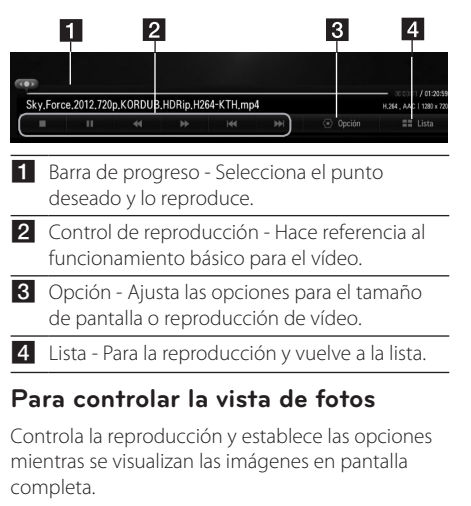

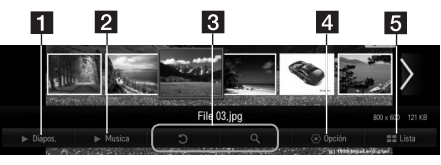

- 1 Diapos. Muestras fotografías como presentación de diapositivas.
- 2 Musica Reproduce música de fondo.
- Rotación Hace rotal la imagen.
	- ampliación amplía la imagen.
- 4 Opción Ajusta las opciones para la visualización de fotografías.
- 5 Lista Para la reproducción y vuelve a la lista.

#### **Para el control de la reproducción de música**

Controla la reproducción y ajusta las opciones mientras se escucha música.

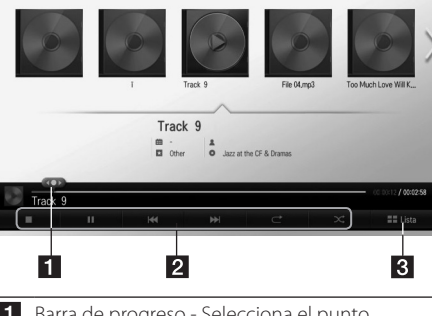

- **1** Barra de progreso Selecciona el punto deseado y lo reproduce.
- 2 Control de reproducción Consulte el funcionamiento básico para audio y reproducción avanzada.
- **3** [Lista] Vuelve a la lista.

#### , Nota

Cuando mueva la barra de progreso al punto deseado durante la reproducción, algunos archivos pueden no moverse al punto exacto o reproducir el archivo siguiente.

## **Operaciones básicas para contenidos de vídeo y audio.**

#### **Para detener la reproducción**

Pulse ■ (PARAR) o durante la reproducción.

#### **Para hacer una pausa**

Pulse II (PAUSA) en el mando a distancia o II (PAUSA) en la pantalla durante la reproducción. Pulse  $\blacktriangleright$  (REPRODUCIR) en el mando a distancia o el icono  $\blacktriangleright$  (REPRODUCIR) en la pantalla para reanudar la reproducción.

## **Para reanudar la reproducción**

#### **(Archivos de películas)**

La unidad registra el punto de parada durante la reproducción. Cuando vuelva a reproducir el archivo de la lista, aparecerá la opción en el archivo.

Para reanudar la reproducción, seleccione [Sí] y pulse ENTER  $(③)$ .

### **Para buscar hacia delante o hacia atrás**

#### **(Archivos de películas)**

Pulse << o > para el avance o retroceso rápido durante la reproducción.

Puede cambiar las diferentes velocidades de qrabación pulsando  $\blacktriangleleft$  o  $\blacktriangleright$  repetidamente.

### **Para saltar al archivo siguiente/ anterior**

#### **(Archivos de película/música)**

Durante la reproducción, pulse  $\blacktriangleleft \circ \blacktriangleright \blacktriangleright$ l para ir al siguiente archivo o retroceder al archivo anterior.

## **Operaciones básicas para contenidos de fotografía**

### **Para reproducir una presentación de diapositivas**

Pulse [Diapos. >] en la pantalla de visualización de fotografías.

### **Para detener una presentación de diapositivas**

Pulse [Diapos. 2] en la pantalla de visualización de fotografías.

### **Para saltar a la foto anterior/ siguiente**

Mientras visualiza una fotografía en pantalla completa, pulse  $\blacktriangleleft$  o  $\blacktriangleright$  en el mando a distancia para ir a la fotografía anterior o siguiente.

## **Pantalla OSD**

Puede visualizar y ajustar la información y la configuración del contenido.

## **Visualización en pantalla de la información del contenido**

#### **DVD AVCHD**

1. Durante la reproducción, pulse INFO/MENU **(**m**)** para mostrar la información sobre la reproducción.

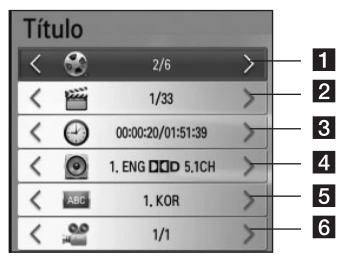

- **Título –** número de título actual/número total de títulos.
- **2 Capítulo –** Número del capítulo actual/ Número total de capítulos
- c **Hora** Tiempo de reproducción transcurrido/ tiempo total de reproducción
- d **Audio** Idioma del audio o canal seleccionado
- **5** Subtítulo Subtítulo seleccionado.
- f **Angulo** Ángulo seleccionado/número total de ángulos
- 2. Seleccione una opción mediante  $\triangle/\blacktriangledown$ .
- 3. Utilice  $\blacktriangleleft$  /  $\blacktriangleright$  para ajustar el valor de la opción seleccionada.
- 4. Pulse BACK ( $\bigcirc$ ) para salir de la visualización en pantalla.

, Nota

- Si no se pulsa ningún botón durante unos pocos segundos, desaparece la imagen de la pantalla.
- En algunos discos no se puede seleccionar un número de título.
- Las opciones disponibles podrán variar en función del disco o título.

## **Utilización de la copia de títulos grabados**

Puede copiar títulos grabados del otro dispositivo de almacenaje.

#### **Preparaciones:**

- y Inserte un disco DVD en blanco en la unidad de DVD y cierre la bandeja.
- y Inserte un disco duro externo en el puerto USB hasta que encaje perfectamente.
- 1. Pulse HOME  $(n)$ .

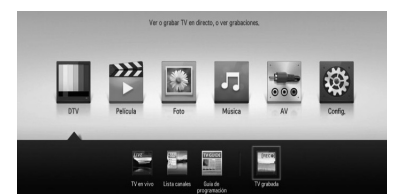

2. Utilice  $\triangle/\blacktriangledown/\blacktriangle/\blacktriangleright$  para seleccionar [TV grabada] o el icono Disco, del menú HOME y pulse ENTER  $(③)$ .

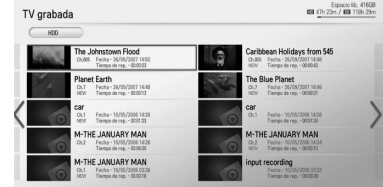

3. Pulse el botón verde (**G**) para mostrar el menú [Lista de dispositivos vinculados]. Si desea copiar el disco grabado en un disco, disco duro interno o disco duro externo, seleccione el dispositivo deseado.

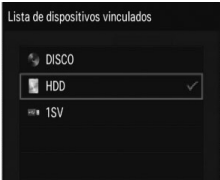

- 4. Utilice  $\triangle/\triangledown$  para seleccionar un dispositivo de almacenaje para la copia, y pulse ENTER  $(⑤)$ .
- 5. Pulse la letra azul (**B**).
- 6. Utilice  $\triangle/\blacktriangledown/\blacktriangle/\blacktriangleright$  para seleccionar un título de grabación y pulse ENTER (<sup>O</sup>). (muestra el  $i$ cono $\blacktriangledown$ )

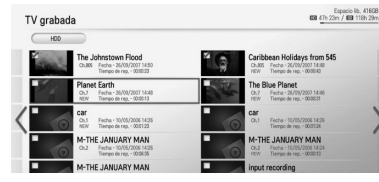

7. Pulse el botón verde (**G**) para mostrar el menú [Selección de dispositivo].

8. Utilice  $\triangle/\triangledown$  para seleccionar  $[$   $\triangle$  DISC], [ HDD] o [ ··· **I** USB] y pulse ENTER (<sup>O</sup>) para ese

dispositivo.

#### **9. (Sólo disco)**

Utilice  $\triangle/\blacktriangledown$  para seleccionar un ajuste de modo de grabación [XP, SP, LP o EP] y pulse  $ENTER$  ( $\odot$ ).

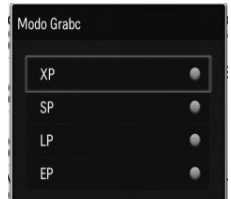

Hay cuatro modos predefinidos de calidad de copia:

**[XP] –** La calidad más alta, proporciona aproximadamente 1 hora de tiempo de grabación en un DVD (4,7 GB).

**[SP] –** Calidad por defecto, suficiente para la mayoría de las aplicaciones, proporciona aproximadamente 2 horas de grabación en un DVD (4,7 GB).

**[LP] –** Calidad de vídeo ligeramente inferior, proporciona aproximadamente 3 horas de grabación en un disco DVD (4,7 GB).

**[EP] –** Calidad baja de vídeo, proporciona aproximadamente 4 horas de grabación en un DVD (4,7 GB).

10. Utilice  $\blacktriangleleft$  /  $\blacktriangleright$  para seleccionar [Sí], y pulse  $ENTER$  ( $\odot$ ) para la copia.

#### **11. (Sólo disco)**

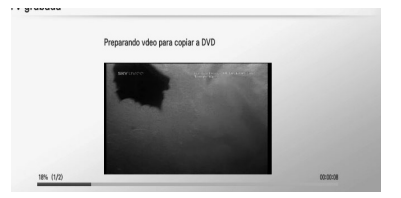

Comienza la copia al DVD tras la preparación del vídeo.

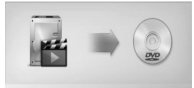

Tras realizarse la copia al DVD, podrá ver la lista de copia.

12. Pulse BACK  $(1)$  para salir de la lista de copias.

## **D** Nota

- La velocidad de la copia puede variar dependiendo del tamaño de los archivos, número de archivos, etc.
- Imposible copiar durante la grabación.
- Si se inicia una grabación reservada mientras se copia, la grabación se suspende y emerge una notificación.
- y El nombre de los archivos copiados puede ser diferente del nombre de los archivos originales.
- Puede no copiarse si los contenidos están protegidos.
- Copiar los contenidos con éxito depende también de la capacidad de almacenamiento del disco.
- y Se desactiva en el menú de ajustes la resolución no compatible.
- Si utiliza la copia de disco durante el timeshift. el timeshift no se terminará automáticamente.
- Si no hay suficiente espacio en el disco, la grabación podría no realizarse completamente.
- Si desea copiar un disco, utilice sólo aquellos formateados en esta unidad.
- El disco duro USB debe formatearse como NTFS para grabar.
- y Para la copia de seguridad de los títulos, la copia no como la grabación, acepta un máximo de 2000 títulos.
- Los discos reescritos en otro grabador un ordenador personal podrían no ser reconocidos (reproducidos) por esta unidad.
- y Los discos copiados en esta unidad podrían no ser reconocidos (reproducidos) por otro reproductor o grabador.
- y Si desconecta la memoria USB durante la copia de un disco, puede producirse una parada de emergencia.
- El color rojo indica que no se realizará la copia hasta el final de los archivos seleccionados. Si deselecciona el título que ha seleccionado anteriormente, el color rojo cambiará a verde. Puede grabar los títulos seleccionados con la señal verde. **El Nota**<br>
La velocida<br>
dependience<br>
número de<br>
limpsible c<br>
Si se inicia u<br>
se copia, la i<br>
una notifica<br>
El nombre de<br>
se diferente originales.<br>
Puede no c<br>
protegidos.<br>
Copiar los c<br>
también de<br>
del disco.<br>
Copiar los d
- Con el modo de codificación VBR (bitrate variable), el tiempo de grabación real puede variar frente al tiempo de grabación mostrado.
- Si desea copiar grabaciones de duración inferior a 15 segundos, podrían no grabarse en el disco.

## **Solución de Problemas**

## **General**

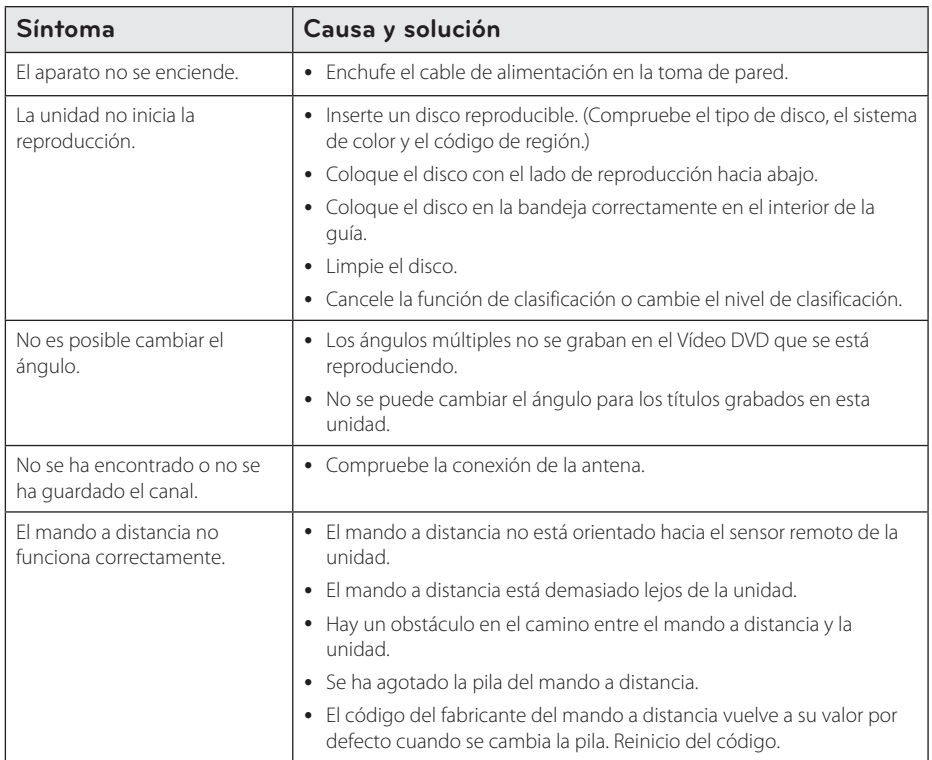

## **Reiniciar la unidad**

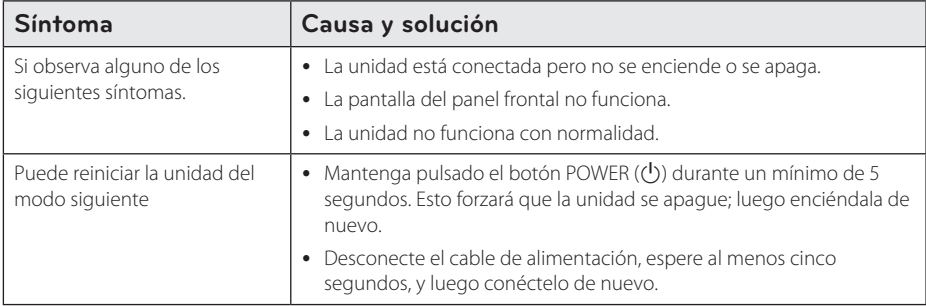

## **Reproducción**

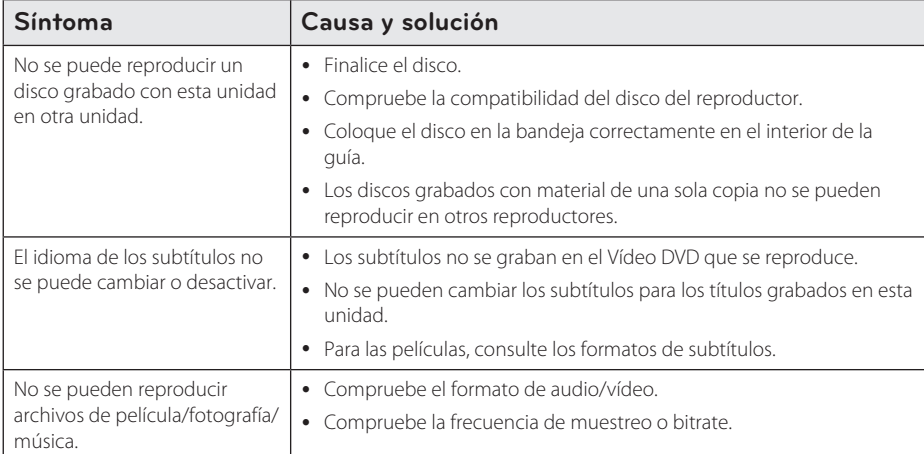

## **Grabando**

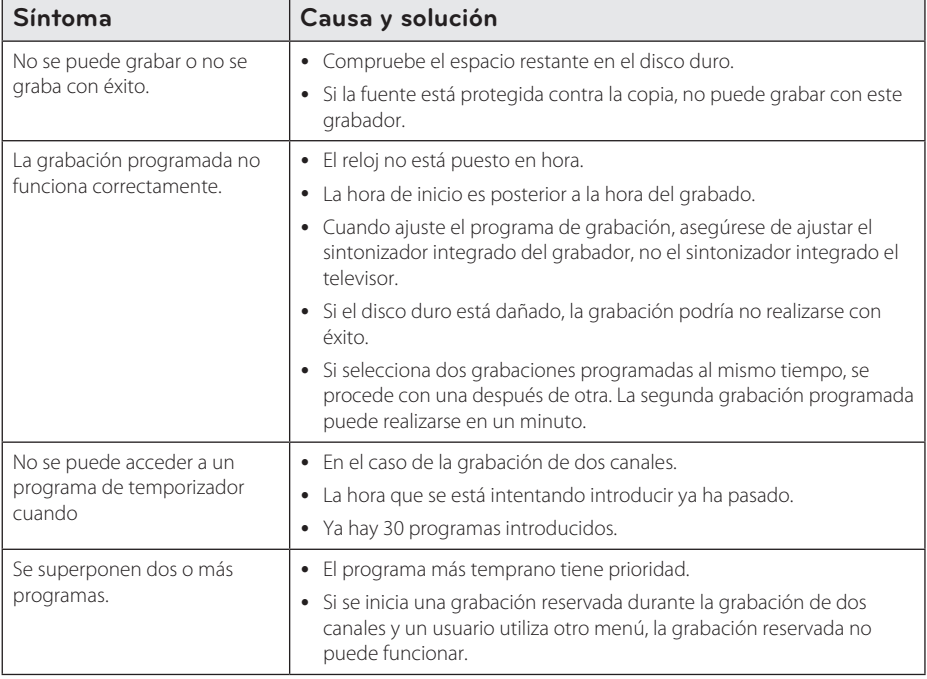

## **HDMI**

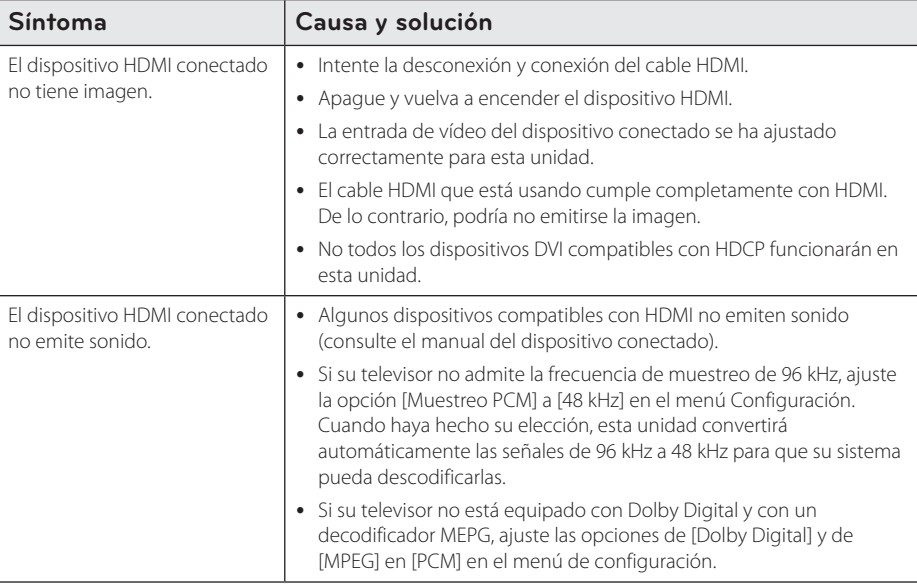

## **Asistencia al cliente**

Puede actualizar el reproductor con el último software para mejorar el funcionamiento del producto y/o añadir nuevas funciones. Para obtener el último software de este reproductor (si hubiera actualizaciones), visite http://www.lg.com o póngase en contacto con el Centro de atención al cliente de LG Electronics.

## **Aviso sobre el software de código abierto**

Para obtener el correspondiente código bajo la licencia de GPL, LGPL y otras licencias de código abierto, visite http://opensource.lge.com. Todos los terminos referidos, la exclusion de garantía y los avisos de copyright pueden descargarse con código abierto.

## **Marcas comerciales y licencia**

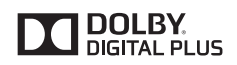

Fabricado bajo licencia de Dolby Laboratories. Dolby y el símbolo Doble D son marcas comerciales de Dolby Laboratories.

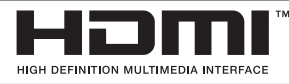

Los términos HDMI e Interfaz Multimedia de Alta-Definición HDMI y el logotipo de HDMI son marcas comerciales o marcas comerciales registradas de HDMI Licensing LLC en Estados Unidos y otros países.

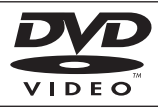

"DVD Logo" es una marca commercial del formato DVD/logotipo de Licensing Corporation.

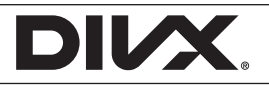

DivX®, DivX Certified® y logos asociados son marcas registradas por Rovi Corporation o sus filiales, y se utilizan bajo licencia.

## **Acerca del disco duro interno**

El disco duro (HDD) interno es una pieza frágil del equipo. Utilice el reproductor de acuerdo a las instrucciones siguientes a fin de proteger el disco duro de posibles averías.

- No mueva la unidad mientras esté encendida.
- Instale y utilice una unidad sobre una superficie estable y nivelada.
- No utilice el reproductor en lugares excesivamente calurosos o húmedos, o en sitios cuya temperatura pueda variar repentinamente. Los cambios de temperatura repentinos pueden conllevar la formación de condensación dentro del reproductor. Puede causar el fallo del disco duro.
- y Cuando la unidad esté encendida, no la desconecte de la toma o apague la luz del disyuntor.
- No mueva el reproductor inmediatamente tras haberlo apagado. Si necesita desplazar el reproductor, siga los pasos siguientes:
	- 1. Tras visualización del mensaje "OFF", espere por los menos dos minutos.
	- 2. Desconecte de la toma.
	- 3. Mueva el reproductor.
- En caso de fallo eléctrico mientras el reproductor esté encendido, puede que se pierdan algunos datos en el disco duro.
- y El disco duro es muy delicado. Si se utiliza de manera inadecuada o en un entorno inadecuado, es posible que el disco duro falle tras pocos años de uso. Las señales de problemas existentes incluyen la reproducción inesperada, la congelación de la imagen y un sonido de bloqueo notable (mosaico).
- No obstante, en ocasiones pueden producirse señales de advertencia del fallo del disco duro.
- · Si el disco duro falla, no se podrá reproducir el material grabado. En este caso, póngase en contacto con el servicio técnico de LG a través de un de los métodos siguientes.

Web: http://www.lg.com

- El fabricante no acepta ninguna responsabilidad en caso de perdida de los datos contenidos en el disco duro.
- y Existen ciertas capacidades en el disco reservadas al sistema de archivos y timeshift.

# **Especificaciones**

## General

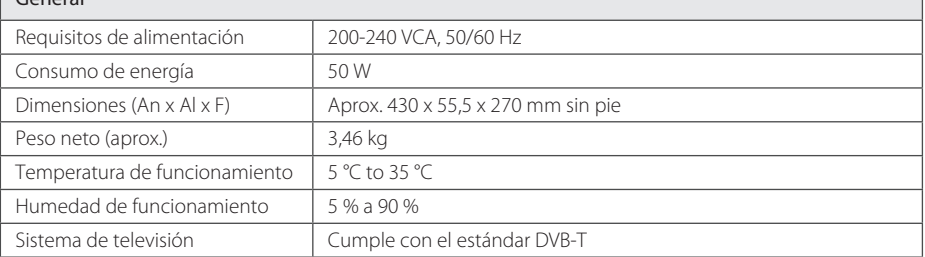

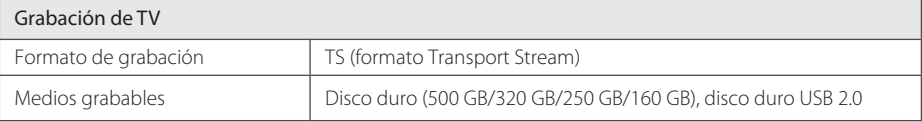

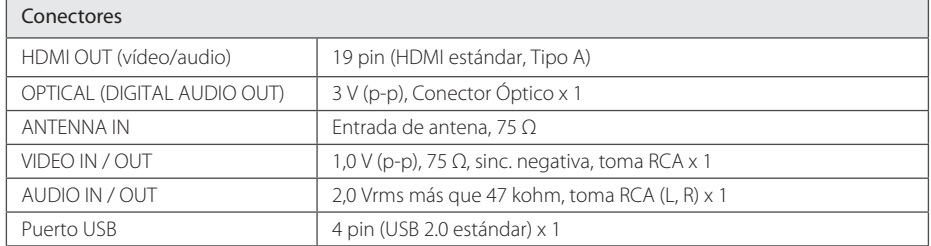

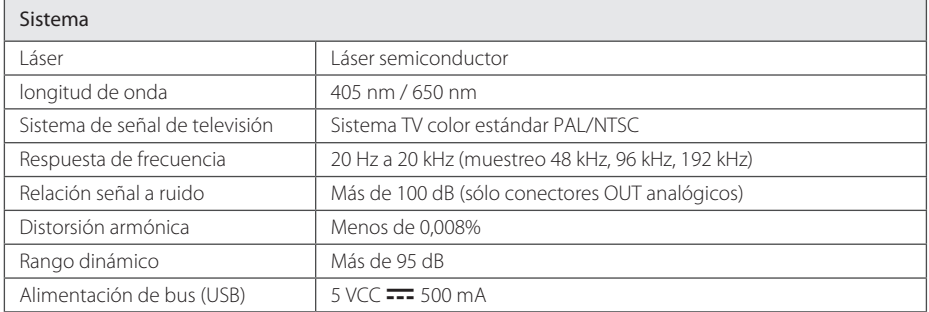

y El diseño y las especificaciones están sujetos a cambios sin previo aviso.

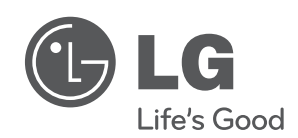

En el CD-ROM se incluye una versión electrónica extendida del Manual del Usuario ampliado con funciones avanzadas. Para poder leerlo debe abrir dichos archivos desde un ordenador personal (PC) equipado con una unidad de CD-ROM.